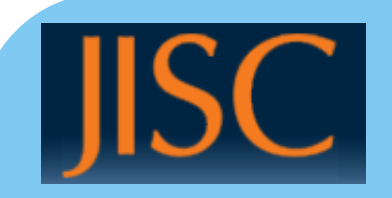

# Standards- Based Assessment Tools for Maths

Sue Milne & Sarah Honeychurch University of Glasgow

## Assessment tools: Authoring

- To create these resources, I use
- **Uniqurate** our free, open source, standards-compliant editor for
	- Packaging questions with media
	- Contextualising existing questions
	- Setting up and packaging tests
- Oxygen editor for
	- Using Maths extensions Maxima CAS for manipulation
	- Organising marking and feedback logic
	- But **Uniqurate's** Expert Mode is good for this too, and free...
- Snuggletex for
	- Getting MathML from LaTeX
	- N.B. it's in **Uniqurate** already...

## Uniqurate Questions 1: Friendly Mode

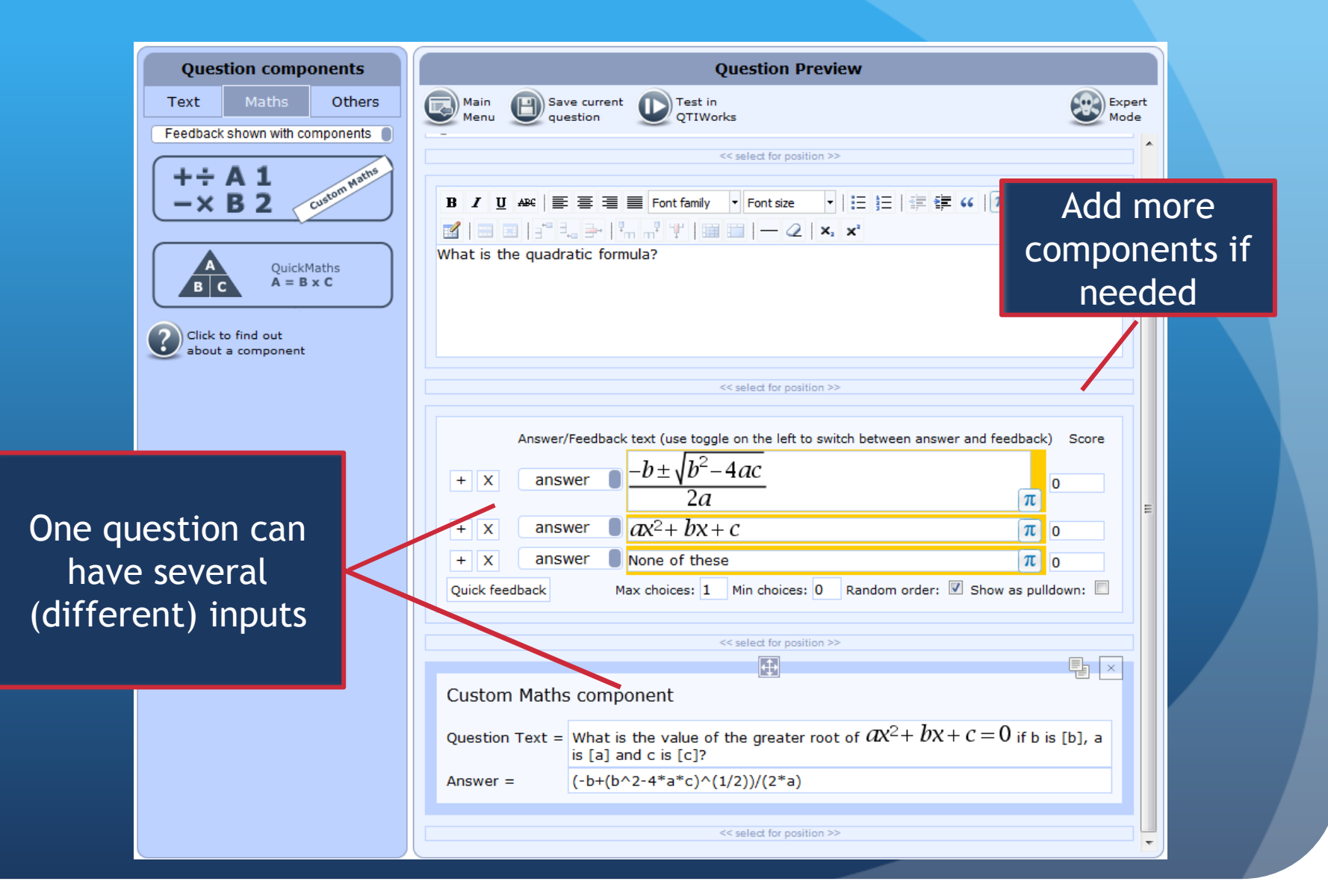

## Uniqurate Questions 2: Intermediate Mode

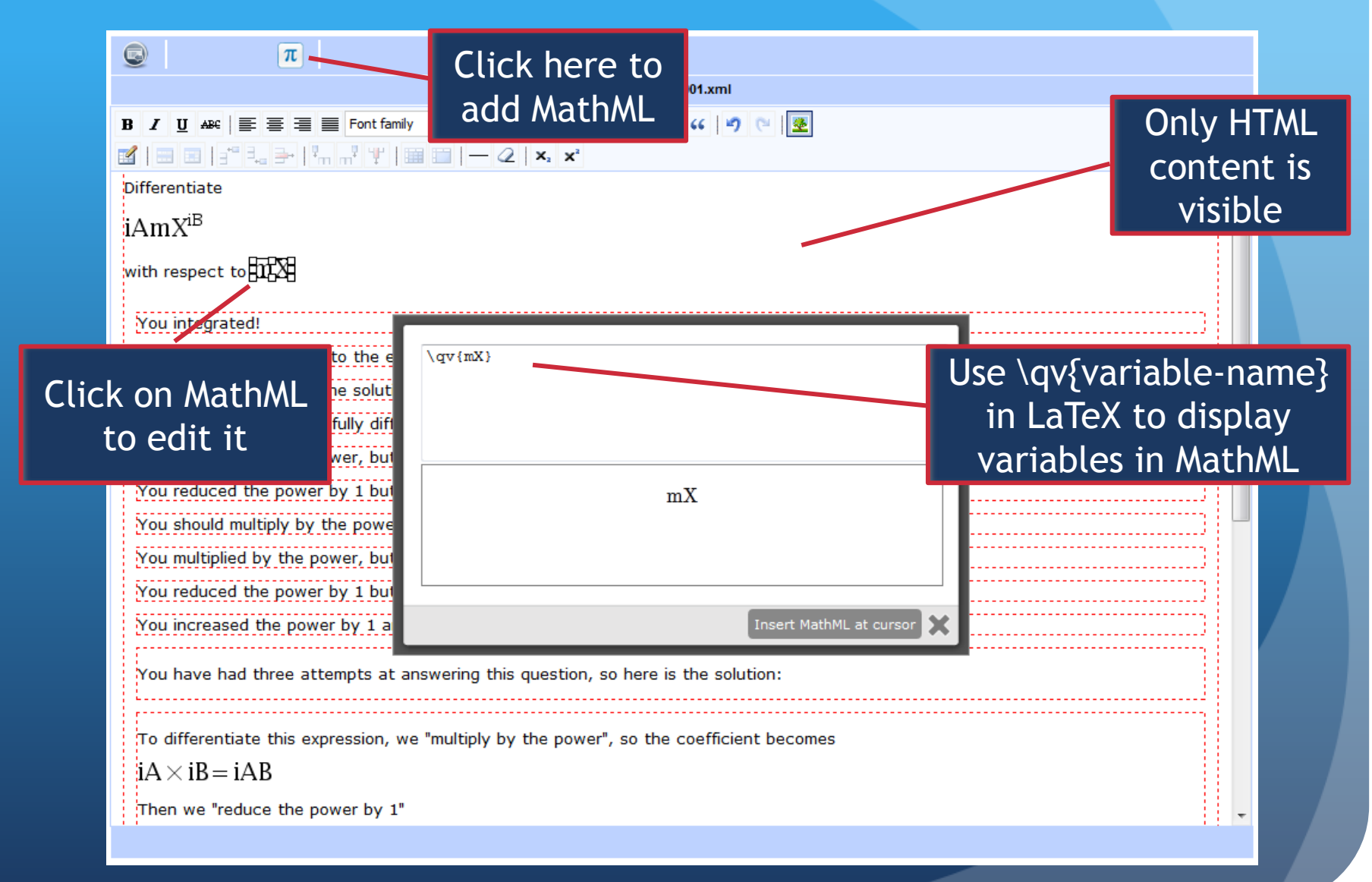

# Uniqurate Questions 2: Expert Mode

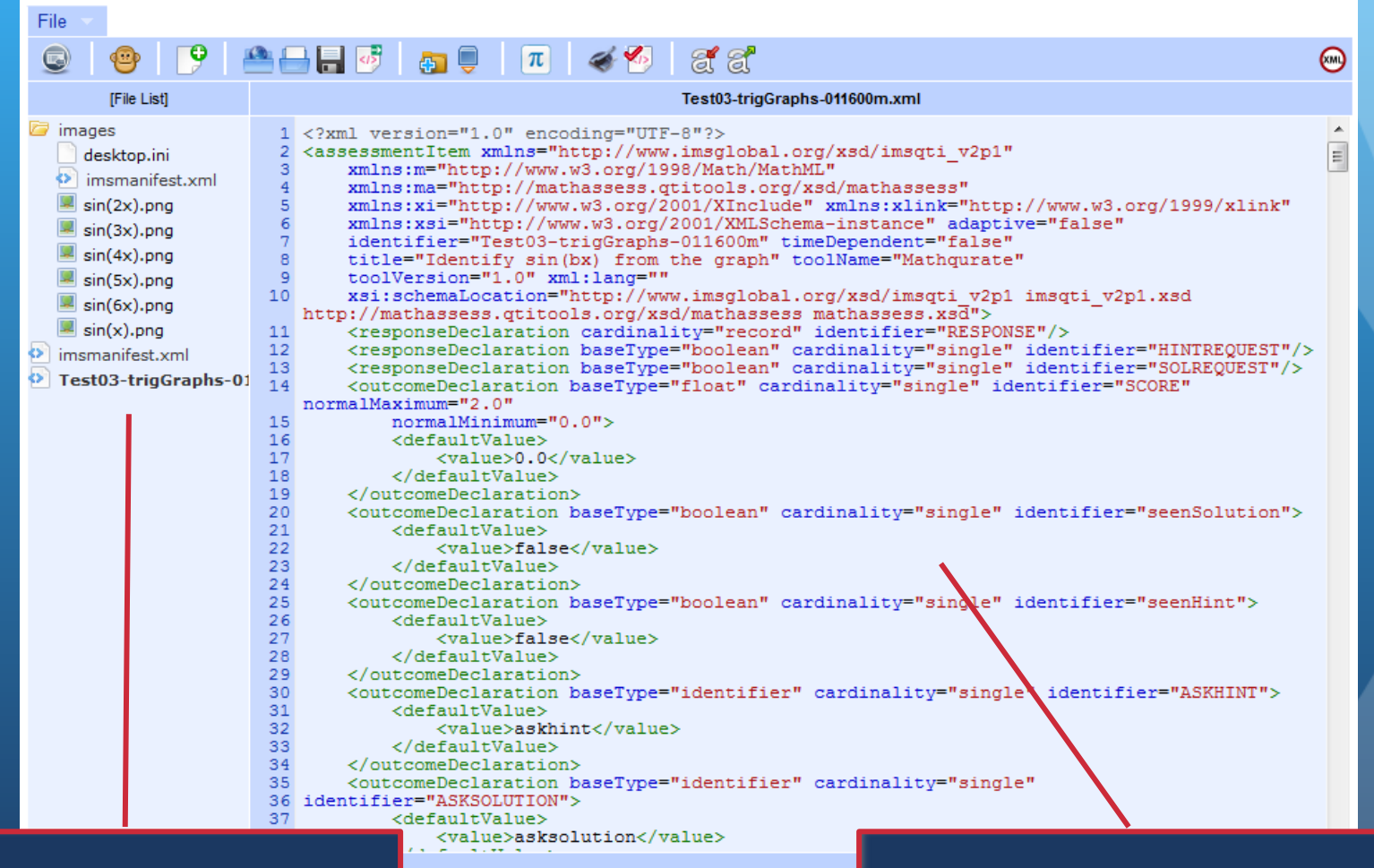

Files in package QTI XML for this question

# Packaging Tests (Uniqurate editor)

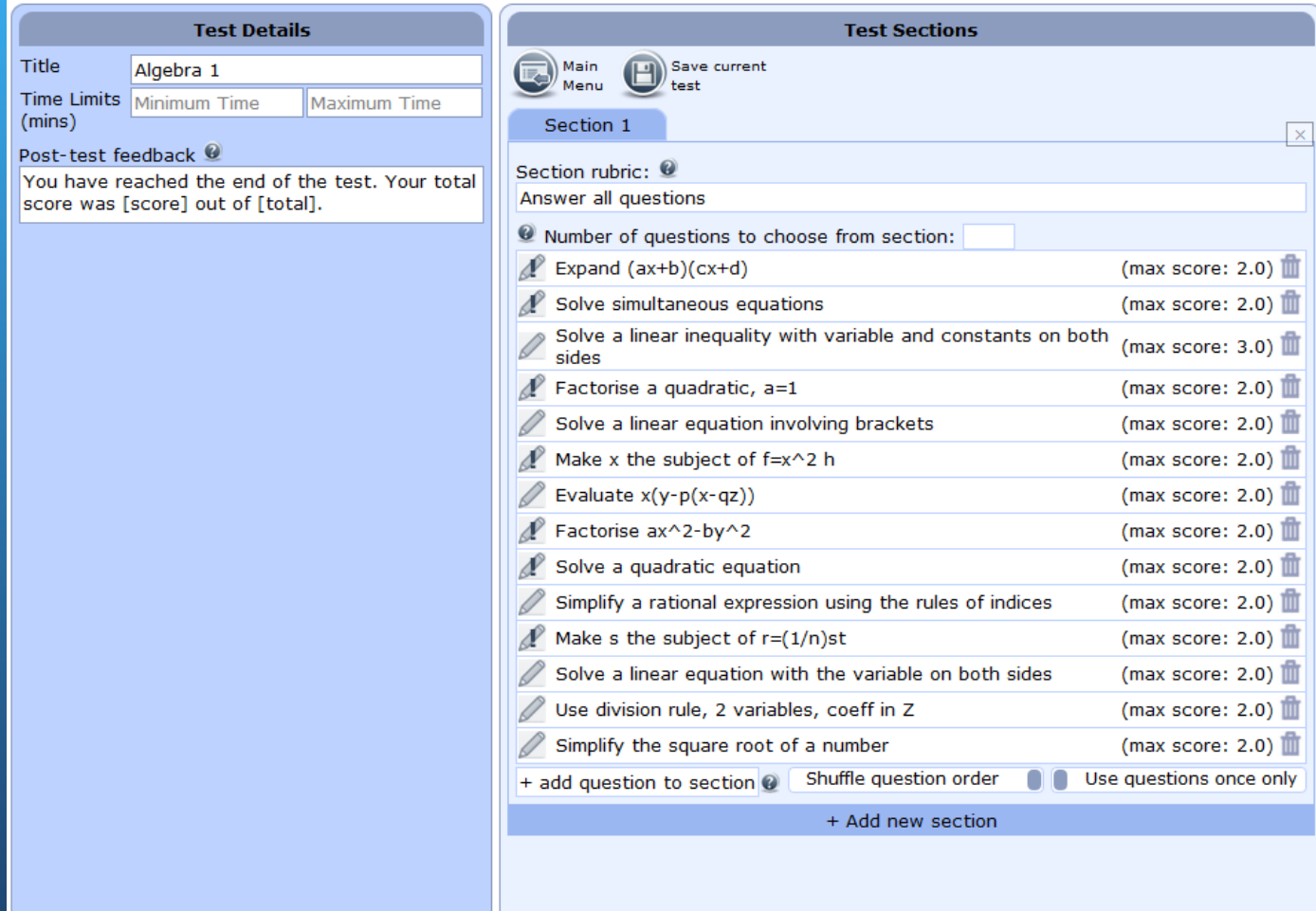

## Assessment tools: Delivery

## QTIWorks

- All of QTIv2.1 (apart from a couple of obscure input types and more ornate test setups)
- Maths extensions
- Links to Moodle & Blackboard (and others) via LTI
- Learning Tools Interoperability: LTI
	- Standard for joining external software into VLEs, etc
	- Built into Moodle 2 and latest Blackboard versions
- Combination works for
	- **•** Single questions formative assessment, quick check,...
	- Tests fairly basic designs as yet, but more coming...

## LTI Connector for VLEs

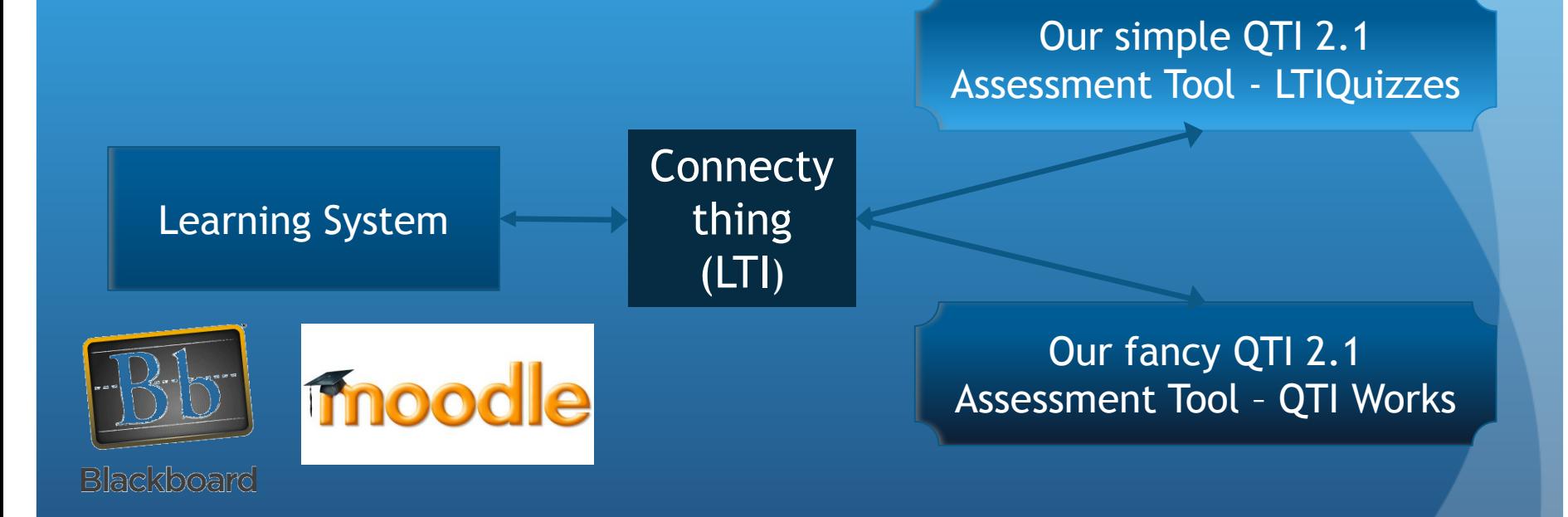

QTI Works QTI Works <https://www2.ph.ed.ac.uk/qtiworks/> Use the Demo section to try out questions and tests

Log in to set up LTI delivery data

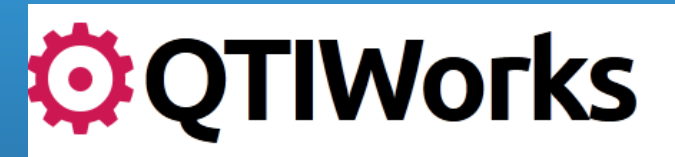

QTIWorks is a new open-source system for managing, verifying and delivering Question & Test Interoperability (OTI) v2.1 assessment items and tests. Find out more about OTIWorks.

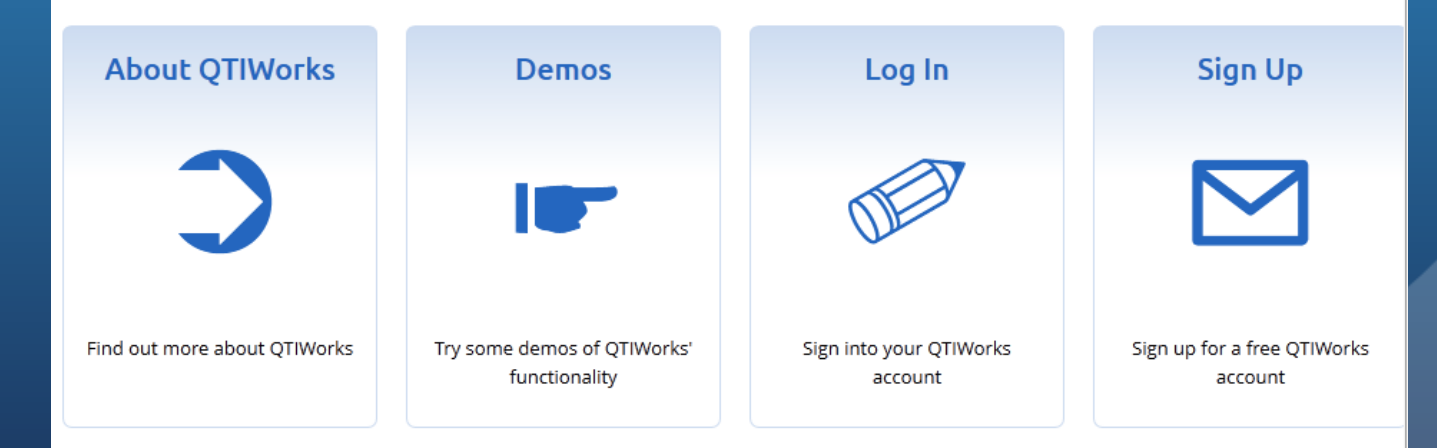

# QTI Works – VLE Setup

## **D** QTIWorks

## **QTIWorks Dashboard**

This is where most of the "real" functionality of QTIWorks will build up. Things will be rather disorganised at first, so please be patient for a while!

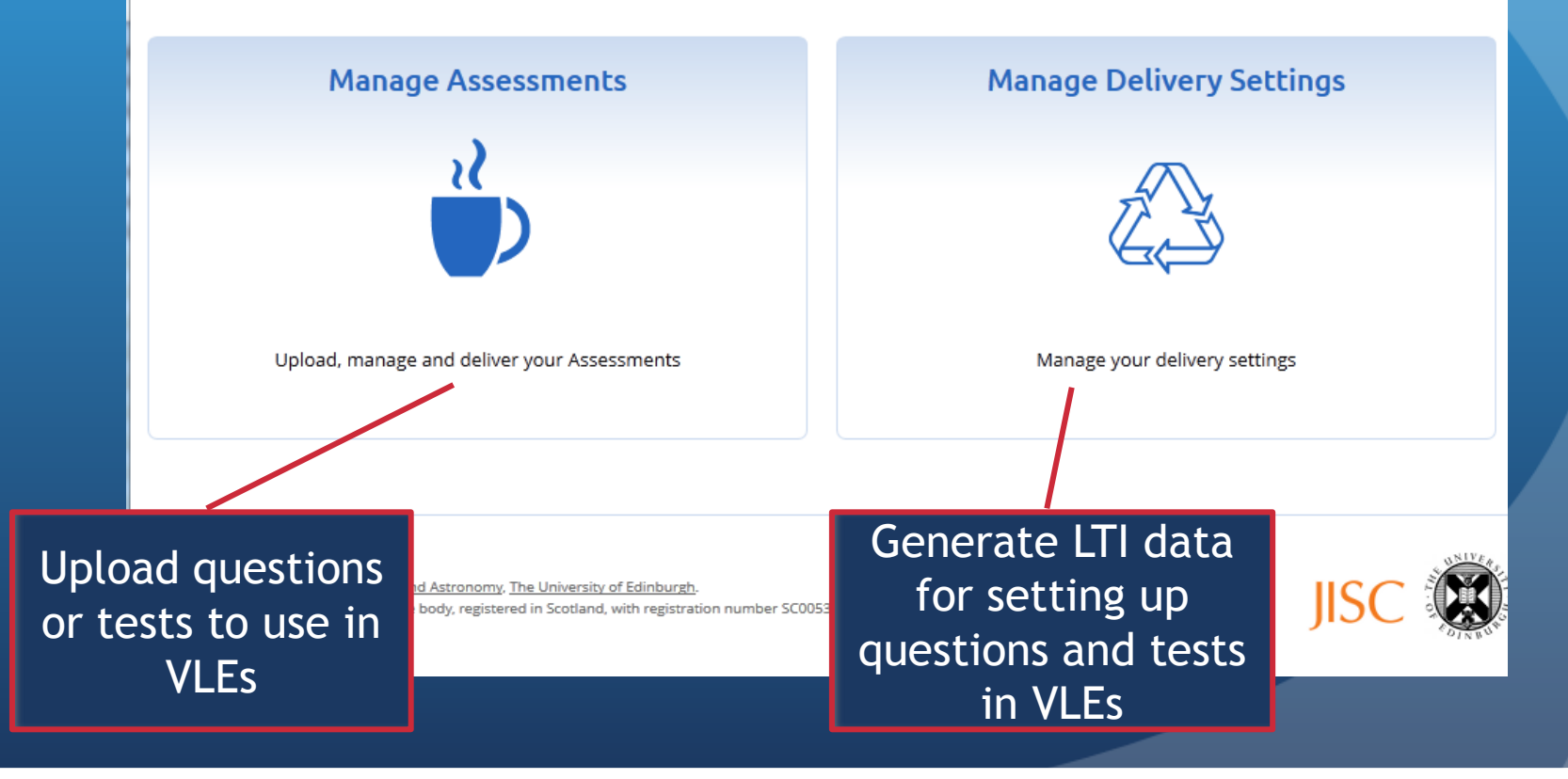

# **Uploading an Assessment**

• Content of uploaded assessments -question or test - can be changed (e.g. fix a bug)

## • Date of last change is displayed

OTIWorks Dashboard » Your assessments »

## Assessment 'Test05-011339-2dVector002-magnVect.xml'

![](_page_10_Picture_49.jpeg)

### **Actions**

- Edit Assessment properties
- Replace Assessment Package Content
- Show validation status
- Try out using:
	- Default delivery settings  $\bullet$
	- Item Delivery Practice one randomised question
- Delete Assignment (coming soon)
- Manage deliveries of this Assessment

# **Setting Up Assessment Launch Data**

- Saving a delivery with LTI enabled creates launch data
- Data is pasted into Moodle 2 External Tool dialog or equivalent in other VLEs

## **O** QTIWorks

OTIWorks Dashboard » Your assessments » Assessment 'Test05-011339-2dVector002-magnVect.xml' » Assessment Deliveries

### Delivery 'Find the magnitude of a 2D vector'

![](_page_11_Picture_52.jpeg)

- . Launch URL: https://www2.ph.ed.ac.uk/qtiworks/lti/launch/1541
- · Consumer Key: 1541XXW0FSOMYNXOLWsSn4cIrQQhSxmMW7rWS
- Consumer Secret: sjvlFGsEkjeiGNHatSkvFbF6aBwONGEX

### **Actions**

- Edit Delivery Properties
- Try out
- Delete Delivery
- View Candidate Reports

# QTI in Moodle 2 - Question

## **Maths T1**

My home / My courses / MathsT1 / Trigonometry 1 / Use Pythagoras to find a side in a right angle triangle

## Use Pythagoras to find side in right triangle

In triangle ABC, angle B is 90°, the length of AC is 22 and the length of AB is 7.

Find the length of BC.

You may find it helpful to draw a diagram.

Give your answer correct to 2 decimal places.

20.86 Correct

Show Hint

Show Solution

SUBMIT ANSWER

![](_page_12_Picture_48.jpeg)

Reinitialise

Finish and review

Exit

## QTI in Moodle 2 - Question with Solution

### Maths T1

My home / My courses / MathsT1 / Trigonometry 1 / Find an angle in a scalene triangle, given the three sides

### Find an angle in a scalene triangle, given the three sides

In triangle ABC, side a=50cm, side b =36cm and side c=38cm. Find angle C in degrees.

Enter your answer to 2 decimal places.

 $C =$ 

We apply the cosine rule

$$
c^{2} = a^{2} + b^{2} - 2abcos(C)
$$
  
\n
$$
2abcos(C) = a^{2} + b^{2} - c^{2}
$$
  
\n
$$
cos(C) = \frac{a^{2} + b^{2} - c^{2}}{2ab}
$$
  
\n
$$
cos(C) = \frac{50^{2} + 36^{2} - 38^{2}}{2 \times 50 \times 36}
$$
  
\n
$$
cos(C) = \frac{2500 + 1296 - 1444}{3600}
$$
  
\n
$$
cos(C) = 0.653333
$$
  
\n
$$
C = cos^{-1}(0.653333)
$$
  
\n
$$
C = 84.97^{\circ}
$$

Reinitialise and play again

# QTI in Moodle 2 - Maths Input

### Maths T1

My home / My courses / MathsT1 / Differential Calculus / Differentiate ax^b expressed as a fraction

### Differentiate ax^b, a integer, b It 0, as fraction

Differentiate

 $-\frac{6}{y^5}$ I have interpreted your input as:  $\frac{30}{y^6}$ **@**30/y^6 Show Hint Show Solution SUBMIT ANSWER Reinitialise Finish and review Exit

# Test: Algebra 1

### **QTI/LTI Test & demonstration course**

![](_page_15_Picture_14.jpeg)

This test is the one used in the Maths T1 topic Algebra 1. It is also in the demo course.

# Question in a Test

My home / My courses / NB101 / Example Tests / Test - Algebra 1

![](_page_16_Picture_29.jpeg)

ered

The indicator at top right shows the question status. No feedback is visible during the test – students have been using these randomised questions in formative mode for several weeks. Candidates return to the list of questions to select another question.

**Test Question Menu** 

# Test feedback & review

My home / My courses / NB101 / Example Tests / Test - Algebra 1

### Feedback

You have reached the end of the test

Your question scores are as follows:

![](_page_17_Picture_30.jpeg)

Your total score was 28.0 out of 33, which is 84.8%.

My home / My courses / NB101 / Example Tests / Test - Algebra 1

![](_page_17_Picture_31.jpeg)

These are the two parts of the feedback and review page; the scores for the questions are displayed and the candidate may return to see the questions and their input.

## Links...

- Uniqurate question & test editor web application no installation, just go to<http://uniqurate.kingston.ac.uk/Uniqurate/startup>
- QTIWorks delivery & LTI preparation online at <https://www2.ph.ed.ac.uk/qtiworks/>
- QTI Support Site (examples, tools, resources...) [http://qti](http://qti-support.gla.ac.uk/)[support.gla.ac.uk](http://qti-support.gla.ac.uk/)
- QTI Moodle demo course <http://moodle2.gla.ac.uk/course/view.php?id=136>
- Emails:
	- [sue.milne@glasgow.ac.uk](mailto:sue.milne@glasgow.ac.uk)
	- [sarah.honeychurch@glasgow.ac.uk](mailto:sarah.honeychurch@glasgow.ac.uk)